## CPSC 636-600 Homework 2 (Total 100 points)

See the course web page for the due date and submission info.

Instructor: Yoonsuck Choe

February 9, 2008

Problem 1 (Written: 10 pts): Solve exercise 3.1

Problem 2 (Written: 20 pts): Solve exercise 3.2

**Problem 3 (Program: 25 pts):** Using the skeleton code in  $src/bp$ . m, implement a working backpropagation learning algorithm. The only part that you need to complete is the input-to-hidden weight learning part. See the documentation in the skeleton code for input arguments and returned values.

- 1. We will use the  $tanh(\cdot)$  activation function, so you should normalize your inputs and output between  $[-1, 1]$ .
- 2. In the program, each *row* in the input matrix and the output matrix represent one sample and its target.
- 3. In the program, the input, output, and hidden layer activations are represented as *row vectors*.
- 4. In the program, the weight vectors for each layer's units are stored as *column vectors*.
- 5. As a result, given the input vector x as a row vector, multiplying it with the weight matrix  $W_{\text{hid}}$  will give you the hidden layer activity vector as a row vector h.

$$
\tanh(\mathbf{x}\mathbf{W}_{\text{hid}}) = \mathbf{h}.
$$

The same goes for hidden to output activation:

$$
\tanh(\mathbf{h}\mathbf{W}_{\mathrm{out}})=\mathbf{o}.
$$

Problem 4 (Written: 5 pts): Test the backprop algorithm on the XOR problem:

 $[w\_hid, w\_out, output, hidden, err\_curve] = \n$ bp( $[-1 -1; 1; 1 -1; 1, 1]$ ,  $[-1; 1; 1; -1]$ , 2, 0.1, 2000);

and check the output and the error curve, and report the results. Note "\" at the end of the line means the line should be continued on the next line.

```
output
...
...
plot(err_curve)
```
**Problem 5 (Written: 10 pts):** Solve exercise 4.16 item 4 only, with  $-\pi \leq x \leq \pi$ , and address all tasks  $(a)$ ,  $(b)$ , and  $(c)$ . Note: first calculate  $sin(x)$  for the given range to collect the target output. Then, scale the input between [-1, 1]. In other words, your input-output mapping should be  $\{(x/\pi, \sin(x))\}_{x=-\pi... \pi}$ .

```
x = (-pi:0.1:pi)';
Input = x/pi;
Target = sin(x);
[w\_hid, w\_out, output, hidden, err\_curve] = \nbp(Input, Target, 4, 0.01, 4000);
plot(x,sin(x),x,output);
plot(err_curve);
```
**Problem 6 (Written: 15 pts):** Using the same backpropagation program, test the binary code example discussed in the class, with a varying number of hidden units. Note again, you need to scale the input between  $[-1, 1]$ . eye(n,n) gives you an  $n \times n$  identity matrix. Multiply this by 2 and subtract 1 to scale it between  $[-1, 1]$ .

```
Input = eye(8, 8) * 2-1;Target = Input;
[w_hid, w_out, output, hidden, err_curve] = \setminusbp(Input, Target, 3, 0.05, 10000);
imagesc([Target,output]);
```
Try hidden unit count of 1, 2, and 3, and report your findings: (1) How accurately are the targets learned? (2) How does the hidden layer representation look like? (hidden returns the hidden layer activation for all input patterns from the last epoch).

output hidden imagesc(hidden); plot(err\_curve); plot(mean(err\_curve'));

**Problem 7 (Written: 15 pts):** Train the backprop program with the following input set. Note that each row corresponds to one input vector. The first set is the positive examples (output should be +1), and the second set negative (output  $= -1$ ).

```
pos =
```
neg =

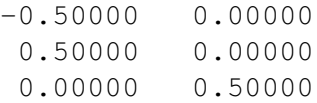

(1) Plot the data set, either manually or with Matlab/octave. For example,

```
plot(pos(:,1),pos(:,2)),'b+',neg(:,1),neg(:,2),'rx');
```
will plot the inputs in two distinct color/shape. (2) Before you begin, mark how many hidden units you think is necessary to correctly learn the input set perfectly: choose from 2, 3, and 4. (3) Try training with all three hidden layer size, and report the results. Did they come out as you expected? Explain why.

```
Input = [pos; neg];Target = [ones(8,1);-ones(3,1)];
[w_hid, w_out, output, hidden, err_curve] = \setminusbp(Input, Target, 3, 0.05, 10000);
```
(4) You can actually visualize the decision boundary using the following approach. Do this for all three hidden layer size and report your findings, especially comparing hidden layer size 2 and 3.

- 1. Generate an input set to tile between [−1, 1] at a step size of 0.1.
- 2. Calculate the output of the trained network with the new input set. You can achieve this by providing w hid and w out as the last two arguments when calling the bp function. The returned output is the result. Make sure you do not overwrite your previous calculations by renaming the returned values.

```
dat = ...[w\_hid2, w\_out2, output2, hidden2, err\_curve2] = \nbp(dat, Target, 3, 0.1, 1, w_hid, w_out);
```
3. Divide the output into two groups, those with output  $> 0$  and those with output  $\leq 0$ , and plot them. Suppose dat contains your new input set. You can also plot it in the context of the training set.

```
opos = find(output>0);oneg = find(output<=0);plot(dat(opos,1),dat(opos,2),'rx',dat(oneg,1),dat(oneg,2),'b+');
plot(dat(opos, 1),dat(opos, 2),'rx',dat(oneg, 1),dat(oneg, 2),'b+',\
neg(:,1), neg(:,2), 'q*', pos(:,1), pos(:,2), 'b*');
```